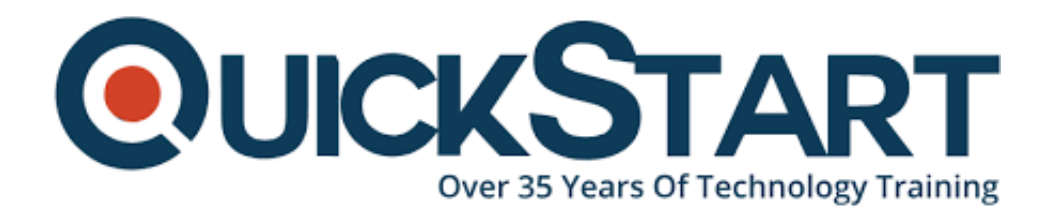

**Document Generated: 01/02/2025 Learning Style: Virtual Classroom Provider: Microsoft Difficulty: Beginner Course Duration: 1 Day**

# **Introduction to Microsoft Word 2019 (MS-55272)**

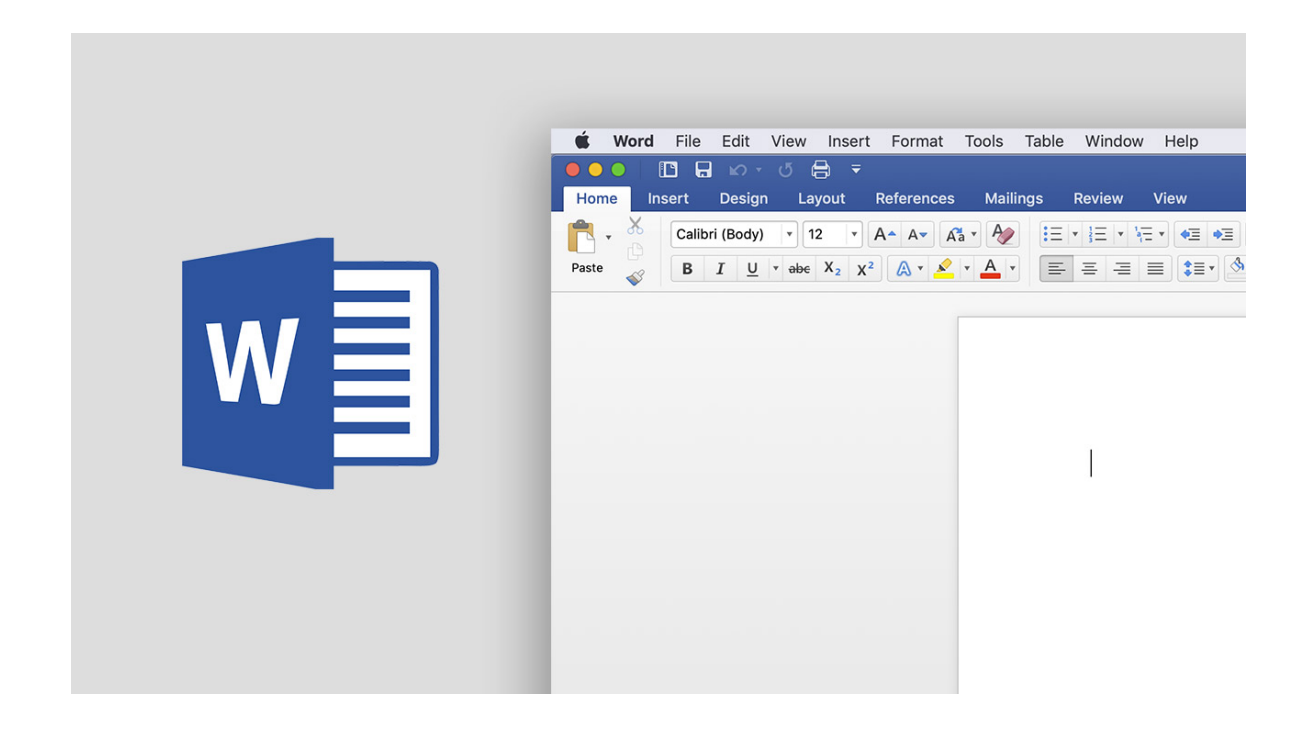

# **About this course:**

The Introduction to Microsoft Word 2019 course targets students who are new to the Microsoft Work environment. Here, students will develop the skills to create, modify, edit, print and format Word documents.

An Office 365 consultant earns \$104,073 on average per year.

# **Course Objective:**

At the end of the course, candidates will be eligible to:

- Create and modify Microsoft Word documents
- Know the fundamentals of ribbon and file tabs
- How to create and open new word documents and templates
- Format documents
- Add page numbers, headers and footers, and spell and grammar

## **Audience:**

The target audience for this course are candidates who are not well-versed with Microsoft Word 2019 and those who want to further understand the topics related to Word 2019.

## **Prerequisite:**

Students should be familiar with the following before enrolling for the course:

- Using a personal computer and related hardware
- Comfortable with using the Windows environment
- Know their way around a computer including navigation, file management, computer storage, and lunch of application

## **Course Outline:**

## **Module 1: Creating a Microsoft Word Document**

This module explains how to get started using Microsoft Word.

## **Lessons**

- Starting Microsoft Word
- Creating a Document
- Saving a Document
- Importing a File
- The Status Bar
- Closing a Document

## **Lab : Create a Microsoft Word Document**

After completing this module, students will be able to:

- Start Microsoft Word.
- Create a Microsoft Word document.
- Save a Microsoft Word document.
- Use the Status Bar.
- Close a Microsoft Word document.

## **Module 2: The Ribbon**

This module explains how to work with the Ribbon in Microsoft Word.

## **Lessons**

- The Ribbon
- Tabs
- Groups
- Commands

## **Lab : Exploring the Ribbon**

After completing this module, students will be able to:

- Use tabs.
- Use groups.
- Use commands.

Understand groups and commands are found on which tabs.

## **Module 3: The Backstage View**

This module explains how to work with the Backstage View.

## **Lessons**

- Introduction to the Backstage View
- Opening a Document
- New Documents and Word Templates
- Configuring Documents to Print
- Adding Your Name to Microsoft Word
- Adding Values to Document Properties
- Working with Autosaved Versions of Documents

## **Lab : Backstage View Exercises**

- Open a Document
- Write a Thank You Letter Using a Template Letter
- Print a Document

After completing this module, students will be able to:

- Learn about the Backstage view.
- Open a Microsoft Word document.
- Start a new Microsoft Word document.
- Use Microsoft Word templates.
- Print a Microsoft Word document.
- Personalize your copy of Microsoft Word.

## **Module 4: The Quick Access Toolbar**

This module explains how to work with the Quick Access Toolbar in Microsoft Word.

## **Lessons**

- Adding Common Commands
- Adding Additional commands with the Customize Dialog Box
- Adding Ribbon Commands or Groups
- Placement

## **Lab : Customize the Quick Access Toolbar**

After completing this module, students will be able to:

- Add common commands to the Quick Access Toolbar.
- Add additional commands to the Quick Access Toolbar.

Move the Quick Access Toolbar.

## **Module 5: Formatting Microsoft Word Documents**

This module explains how to format Microsoft Word Documents.

## **Lessons**

- Selecting Text
- Selecting Fonts
- Working with Fonts
- Working with Lists
- Inserting a Hyperlink in a Document
- Using Styles
- Using Themes
- Using the Ruler
- Setting Margins

## **Lab : Formatting Exercises**

- Working with Fonts
- Working with Lists
- Inserting a Hyperlink
- Applying and Creating Custom Styles
- Using Tabs

• Setting Margins

After completing this module, students will be able to:

- Add, remove, and change fonts in Microsoft Word documents.
- Work with lists.
- Add hyperlinks in a document.
- Apply styles in Microsoft Word documents.
- Use themes.
- Use the Ruler within Microsoft Word.
- Set margins within Microsoft Word.

## **Module 6: Editing Documents**

This module explains how to edit documents in Microsoft Word.

## **Lessons**

- Find
- Find and Replace
- Find and Replace Tips
- Appending Text to a Document
- Using the Clipboard

## **Lab : Editing Documents Exercises**

- Using Find and Replace
- Using the Clipboard

After completing this module, students will be able to:

- Locate information in your document using Find.
- Use Find and Replace to quickly replace words or phrases with other words or phrases.
- Use the Cut, Copy, Paste and Format Painter commands to edit documents.

## **Module 7: Finalizing Microsoft Word Documents**

This module explains how to finalize Microsoft Word Documents.

## **Lessons**

- Adding Page Numbers
- Headers and Footers
- Checking Spelling and Grammar

## **Lab : Finalizing Microsoft Word Documents Exercises**

- Adding Page numbers
- Using Headers and Footers
- Checking Spelling and Grammar

After completing this module, students will be able to:

- Add page numbers to a Microsoft Word document.
- Add and customize Headers and Footers.
- Find and correct spelling mistakes.
- Find and correct grammar mistakes.

# **Credly Badge:**

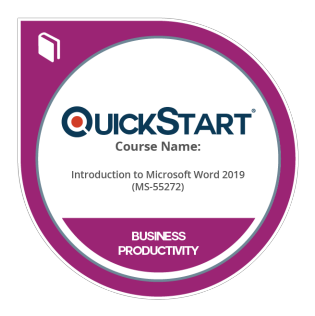

## **Display your Completion Badge And Get The Recognition You Deserve.**

Add a completion and readiness badge to your Linkedin profile, Facebook page, or Twitter account to validate your professional and technical expertise. With badges issued and validated by Credly, you can:

- Let anyone verify your completion and achievement by clicking on the badge
- Display your hard work and validate your expertise
- Display each badge's details about specific skills you developed.

Badges are issued by QuickStart and verified through Credly.

[Find Out More](https://www.quickstart.com/completion-badges) or [See List Of Badges](https://www.credly.com/organizations/quickstart/badges)